## **Tulostustyön peruuttaminen**

**Mikäli haluat peruuttaa tulostustyön monitoimilaitteelta sen jälkeen kun työ jo tulostuu laitteelta, toimi seuraavasti:**

1. Paina Print (Tulostus) nappulaa monitoimilaitteella.

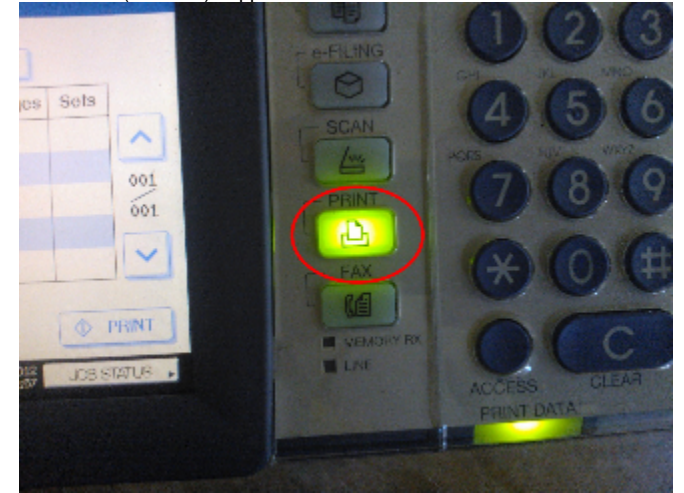

2. Valitse kosketusnäytöltä "JOB STATUS".

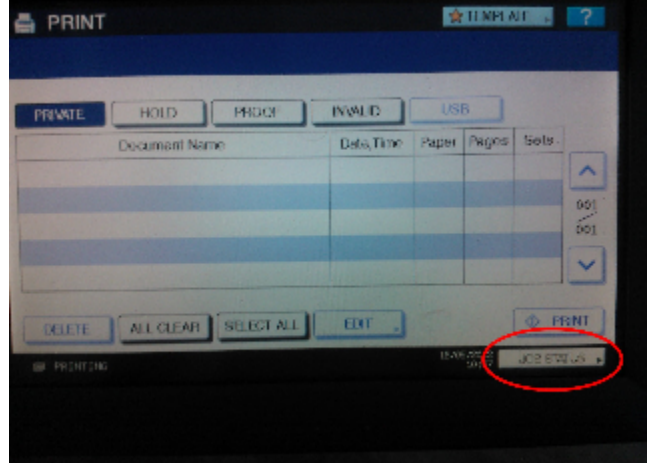

3. Valitse peruutettava/poistettava tulostustyö.

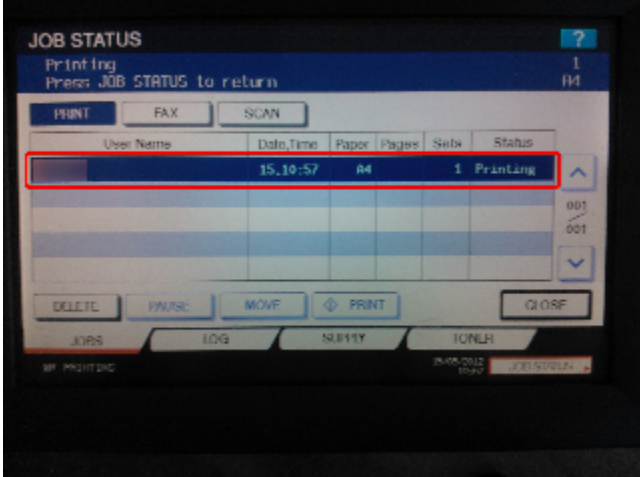

4. Poista tulostustyö painamalla "Delete" -näppäintä.

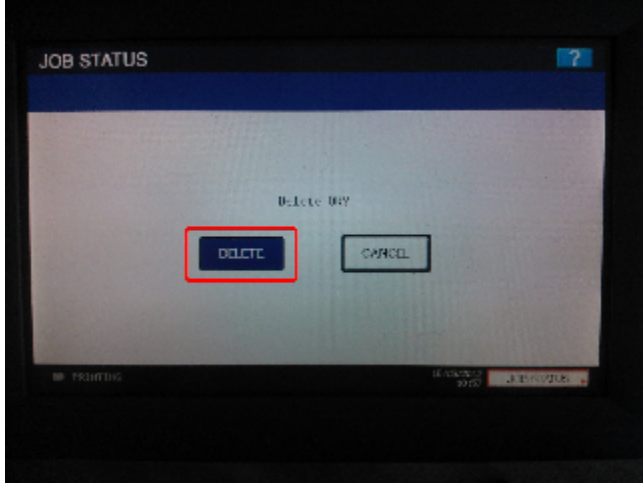

[Cancel current job from Toshiba MFP](https://tietohallinto.metropolia.fi/display/itservices/Cancel+current+job+from+Toshiba+MFP)